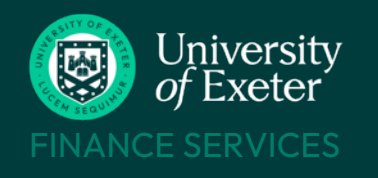

# RECONCILE AN **CONCIL**<br>*GENERVICES* ADVANCE

#### **WHO CAN USE T1**

- Staff paid via main payroll
- $\checkmark$  Students (under and post grad)
- X Associate Staff cannot use T1 to reconcile advances – contact Finance Helpdesk for advice

#### **BEFORE YOU START**

- Know which budget or project code to use – look it up on the T1 Code [Dashboard](https://exe.t1cloud.com/T1Default/CiAnywhere/Web/EXE/BusinessIntelligence/Dashboard/RetrievePortlet?PortletName=ITEM_CODES_V2&h=ebSxogRjM5&t=128BCBC8&f=ALL_USERS_DB.DSH&suite=CES)
- Scan your receipts and store the images – .jpeg and .heic formats cannot be used Mileage claims don't need receipts

Reconcile the advance within one month of event and always by year end, 31st July.

DON'T click the 'Repay' button on the Advance form until all the reconciliation claims have been approved and any underspend has been returned to the University: X

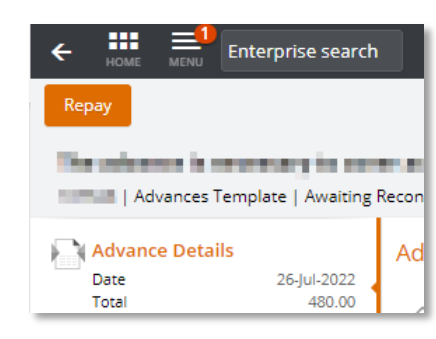

### **HELP & SUPPORT**

[Expenses Policy](https://www.exeter.ac.uk/departments/finance/aboutus/policies/expenses/)

Queries: [financehelpdesk@exeter.ac.uk](mailto:financehelpdesk@exeter.ac.uk) 01392 726981 int ext 6981

# **LOGIN TO T1 -** <https://exe.t1cloud.com/>

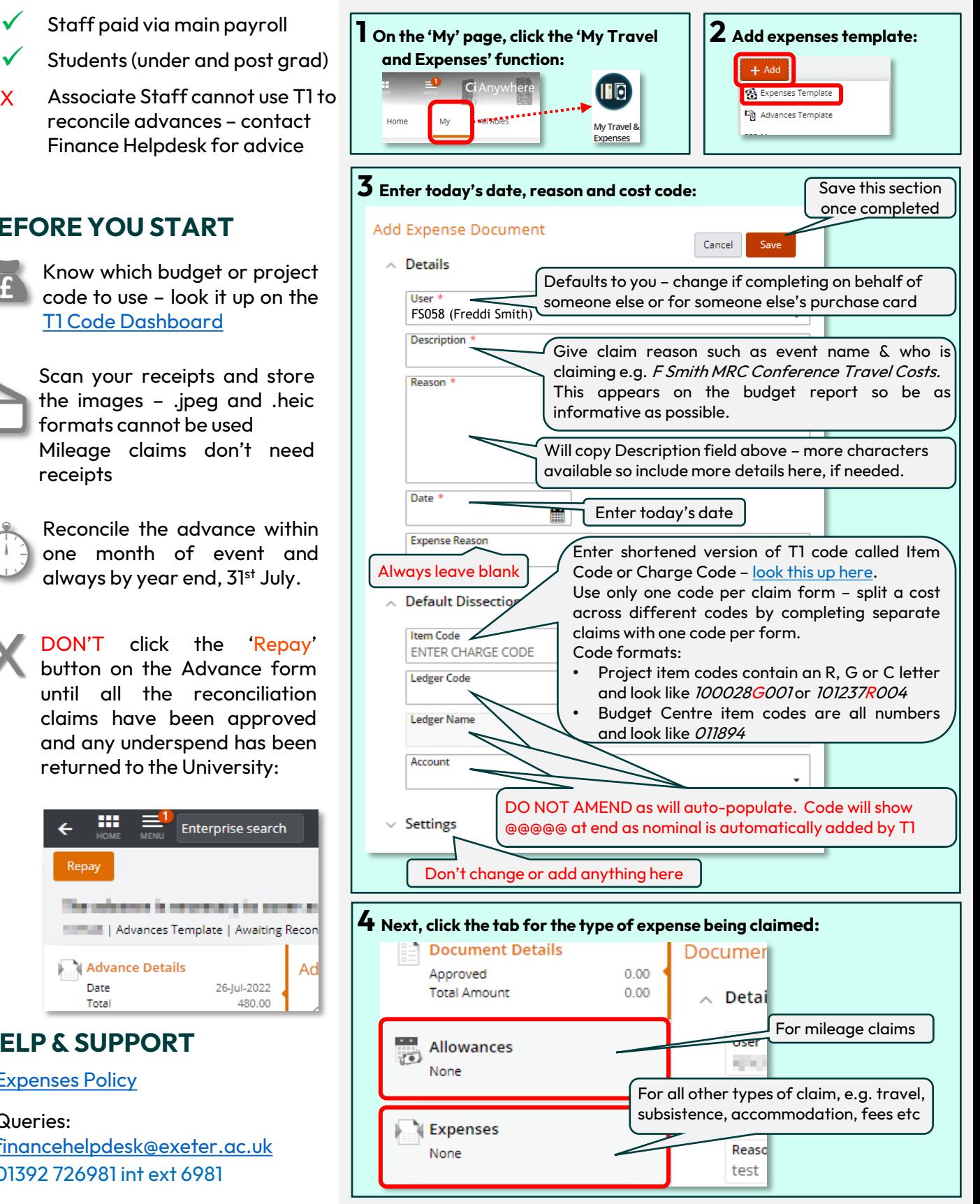

#### **RECONCILE AN ADVANCE (cont.)**

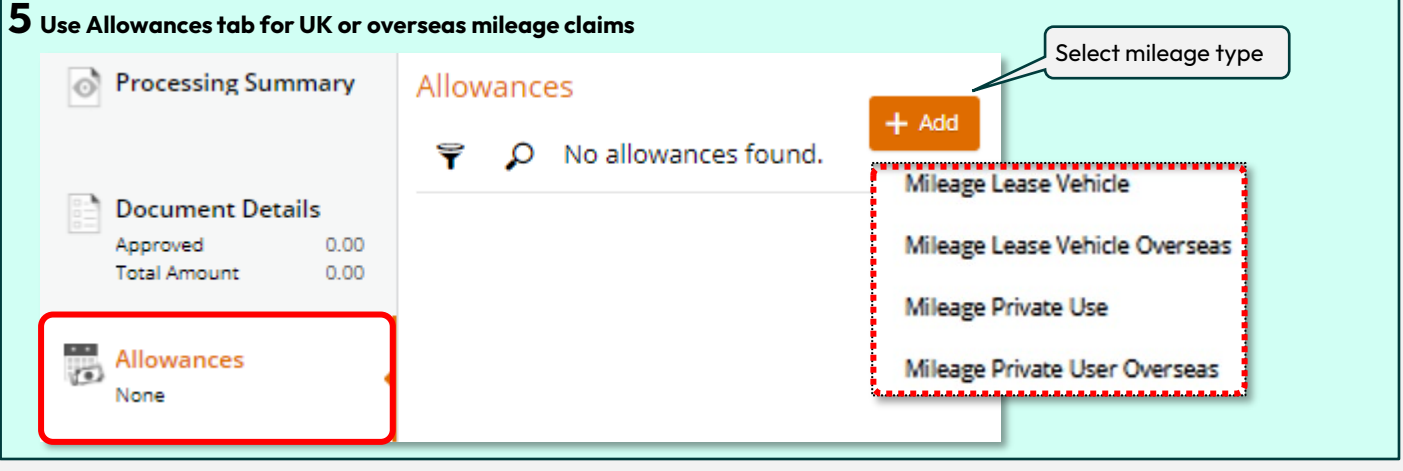

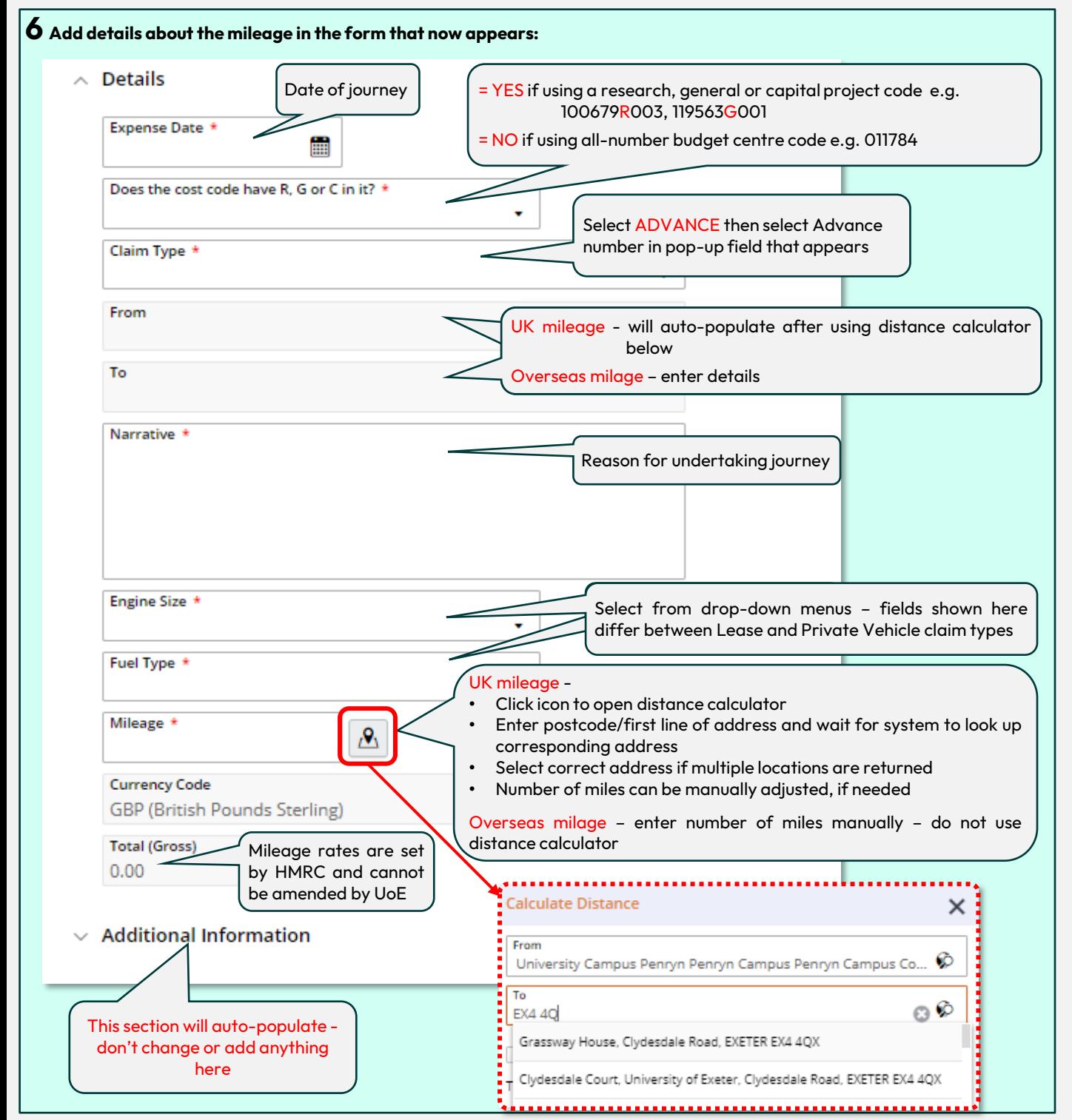

#### **RECONCILE AN ADVANCE (cont.)**

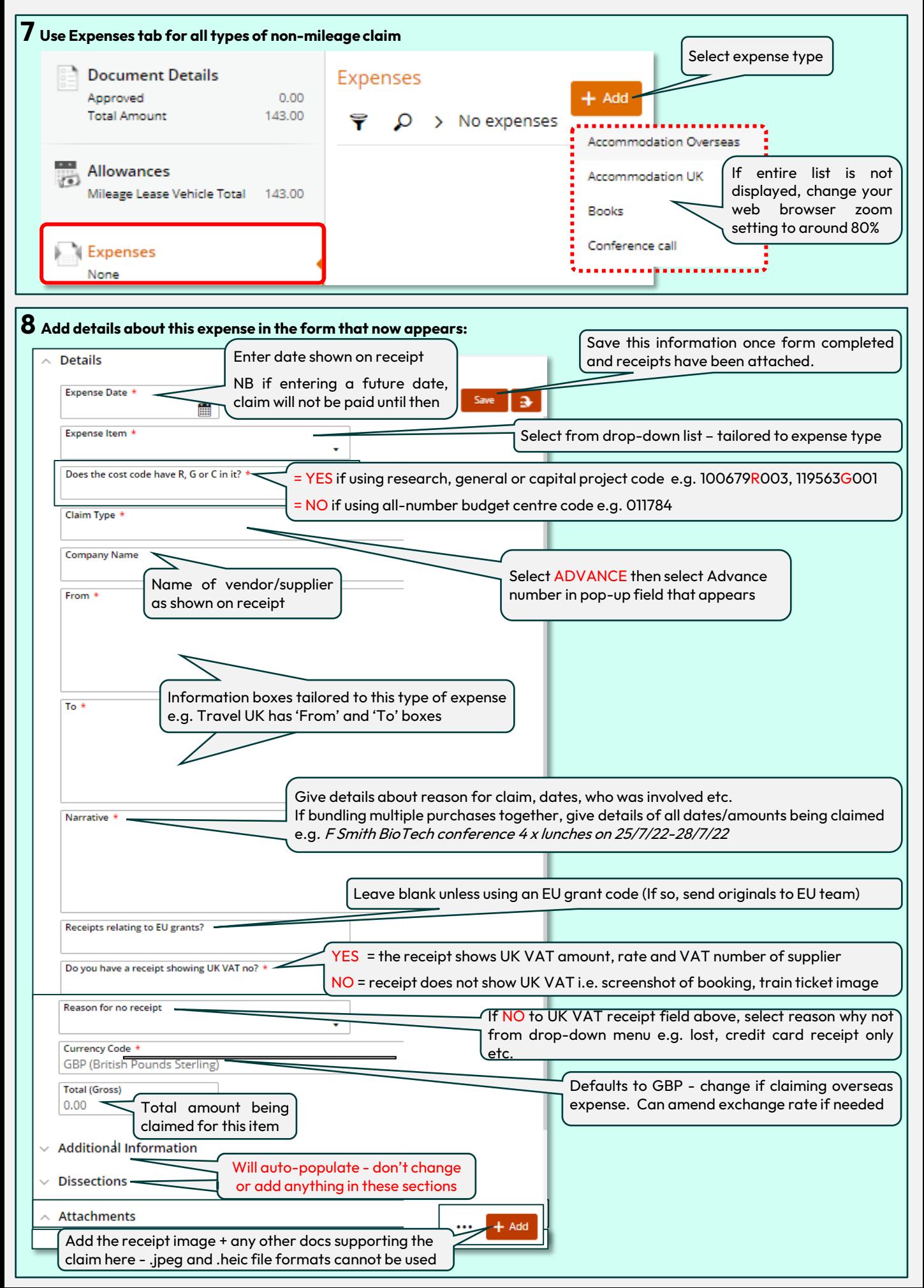

#### **RECONCILE AN ADVANCE (cont.)**

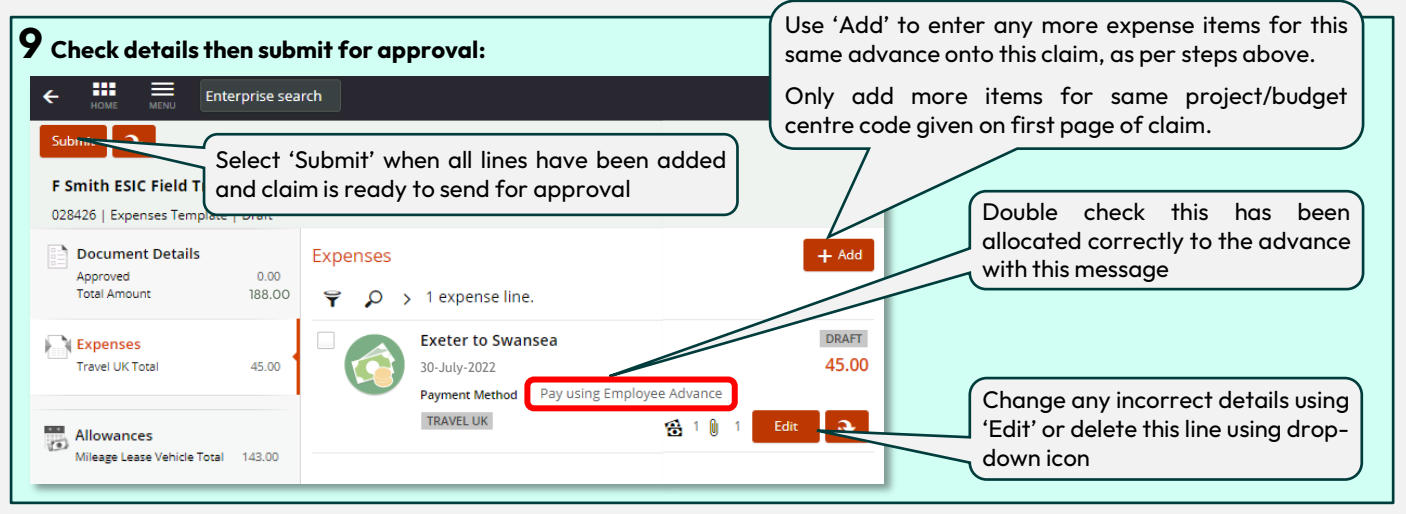

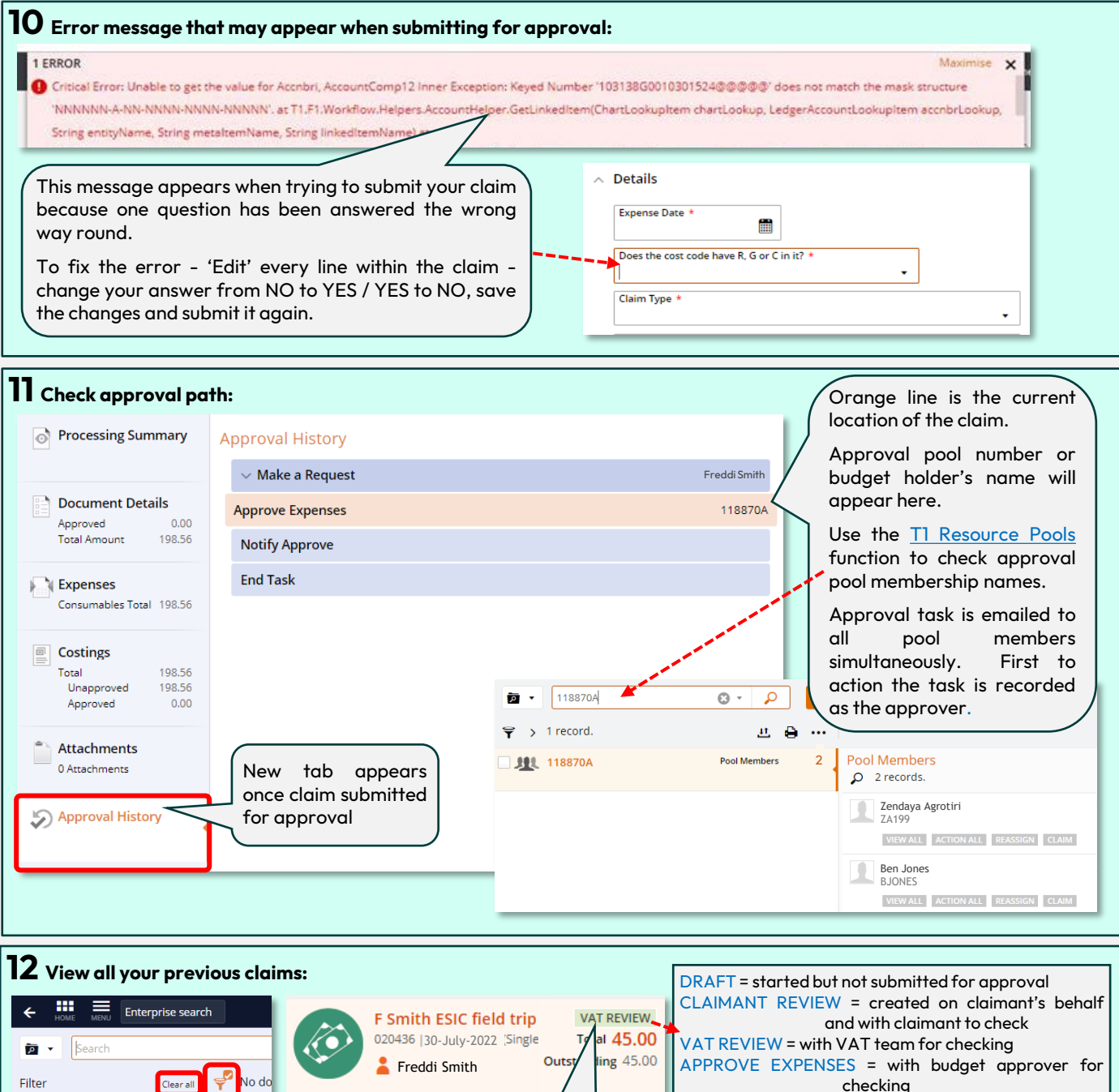

Open the filter menu by clicking the orange filter icon. Then select 'Clear all' to see all past and present claims

CATEGORY

Claim's current status is shown here

checking MAKE A REQUEST = rejected and returned to user to amend then resubmit COMPLETED = claim approved and payment will be paid to salary bank account

#### **INFORMATION**

- The full amount of the advance should be accounted for (reconciled) in T1 within one month of the trip/event.
- If reconciling to a single budget/project cost code, then all expenses can be added onto the same expense claim form. Add as many lines to the expense claim as needed.
- If reconciling the advance using two or more budget/project cost codes, then complete a separate expense form for each cost code. There is no limit to the number of separate expense claim forms that can be used to reconcile an advance.
- Advance status of 'Awaiting Reconciliation' means the advance has been sent to your bank from the University's bank and needs to be reconciled.
	- Available = amount that has yet to be reconciled
	- Total = full amount that was advanced

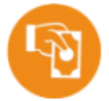

Geology Department February 2022 Field Trip to Cyprus 000239 | 03-Feb-2020 to 10-Feb-2020 **Freddi Hasid** Alison Ball

AWAITING RECONCILIATION Available 1,500.00 Total 1,500.00

## **UNDERSPENT ADVANCES**

- Repay any unused portion of the advance back to the University within one month of the trip/event send it electronically from your bank (BACS payment) to:
	- Sort code: 60-08-06
	- Account Number: 00724890
	- Account Name: University of Exeter
	- Staff repayments must include this reference:  $R3 +$  your staff ID number
	- Student repayments must include this reference: A2 + your student ID number
	- This reference MUST be included with your BACS payment or the funds will not be allocated correctly.
- After the expense claim for this advance has been approved and the claim status shows as 'Completed', you also need to update the advance's status in T1. Click the 'Repay' button to close down the advance and change its status to 'Completed':

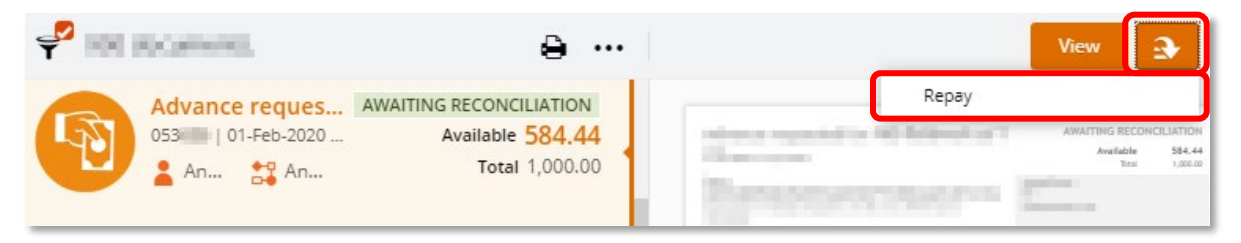

#### **OVERSPENT ADVANCES**

- You should contact the budget holder to discuss any overspending. Where possible, do this before incurring the additional expenditure.
- If you enter an amount on your expense claim that is more than the remaining amount of the advance, T1 will automatically create an additional line on the claim for the excess amount and change the payment method to 'Expense' and confirm this with the following message, for example claiming £1,500 when the advance was for £1,000:

#### **1 INFORMATION MESSAGE**

Advance Document '001095' only has 1000.00 available. A new line will be created on save with the remaining balance of 500.00.

- Use the 'Narrative'field for this line to give details of the circumstances for this extra expenditure.
- Once approved, this amount in excess of the advance will be paid by BACS into your bank account and the advance's status in T1 will change to 'Completed' as the full amount has now been accounted for.

CONTACT US <https://www.exeter.ac.uk/departments/finance/training/contactus/>